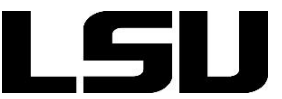

## **Overview**

Turnitin Feedback Studio is a web-based solution that puts the student's paper/ assignment at the center of the feedback process. Turnitin Feedback Studio provides ways to

- Reduce plagiarism
- Engage students
- Deliver rich feedback
- Simplify collection, distribution and access to student assignments
- Engage students in the writing process
- Save instructors time

## **Features & Best Practices**

- Instructors must create a 'Turnitin Assignment' within a Moodle course to allow students to submit their files through Turnitin.
- When creating a Turnitin assignment in Moodle, a grade item will automatically be created in the gradebook. Be sure to go into the gradebook to ensure it is weighted properly and in the correct category (if applicable).
- Within a syllabus or Mooodle course, provide students a link to GROK article 17334 (see 'Resources') which provides instructions on how to submit files through Turnitin. Other GROK articles may also be useful to your students.
- Assignments are not limited to only papers or written assignments. Turnitin accepts any file type, however *Similarity Reports* can be generated for the following file types:

Microsoft Word, PowerPoint, WordPerfect, PostScript, PDF, HTML, RTF, OpenOffice (ODT), Hangul (HWP), Google Docs (submitted via the Google Drive submission option), plain text files

- Similarity Reports enable students and instructors to compare student's work to other sources. The database includes 50+ billion web pages, 500+ million student papers, and over 140,000 journals, periodicals, and books. Color-coded and percentage-tagged highlights provide immediate insight into matched content.
- It can take up to 24 hours for Turnitin to generate a Similarity Report. If one is not generated after 24 hours, contact the Turnitin Help Desk at 866-816-5046 (ext. 241).
- Instructors have the ability to specify whether or not they would like students' assignments to be submitted into the Turnitin database/ repository.
- Turnitin helps instructors to save time and improve feedback through online grading where standard and customized *QuickMarks* appear directly on the student's paper. Grades are automatically synced to the gradebook within the Moodle course.

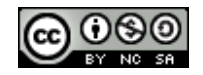

# **Turnitin Feedback Studio**

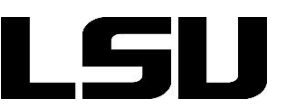

- Use rubrics or grading forms to save time and provide consistency in the grading process. Rubrics are available for download: [http://turnitin.com/en\\_us/community/teaching](http://turnitin.com/en_us/community/teaching-tools/rubrics)[tools/rubrics](http://turnitin.com/en_us/community/teaching-tools/rubrics)
- Give rich, personalized feedback with your own drag-and-drop comments, associate paper comments with rubric criteria, and use voice comments to save time.
- [PeerMark](https://guides.turnitin.com/01_Manuals_and_Guides/Instructor_Guides/Turnitin_Classic_(Deprecated)/23_PeerMark) assignments allow students to read, review, and score or evaluate one or many papers submitted by their classmates.
- Grade anywhere using your iPad. Sync assignments to your iPad so you can grade them on- or off-line.

Referenced fro[m http://turnitin.com](http://turnitin.com/)

## **Accessibility**

**Turnitin's Commitment to Accessibility:** [http://turnitin.com/en\\_us/about-us/accessibility](http://turnitin.com/en_us/about-us/accessibility)

For assistance regarding accessibility, contact LSU Disability Service[s http://disability.lsu.edu.](http://disability.lsu.edu/)

#### **Resources**

- **Turnitin Support and Training** [http://turnitin.com/en\\_us/support](http://turnitin.com/en_us/support)
- **Turnitin Overview (GROK article # 17203)** <https://grok.lsu.edu/Article.aspx?articleid=17203>
- **Creating a Turnitin Assignment (GROK article # 17204)**  <https://moodle2.grok.lsu.edu/article.aspx?articleid=17204>
- **How to Submit a Turnitin Assignment (for students) (GROK article # 17334)** <https://moodle2.grok.lsu.edu/article.aspx?articleid=17334>
- **How to Access Turnitin GradeMark View (for students) (GROK article # 17698)** <https://moodle2.grok.lsu.edu/article.aspx?articleid=17698>
- **PeerMark** [https://guides.turnitin.com/03\\_Integrations/Turnitin\\_Partner\\_Integrations/Moodle/03\\_Mo](https://guides.turnitin.com/03_Integrations/Turnitin_Partner_Integrations/Moodle/03_Moodle_Direct_V2/03_Instructors/PeerMark) [odle\\_Direct\\_V2/03\\_Instructors/PeerMark](https://guides.turnitin.com/03_Integrations/Turnitin_Partner_Integrations/Moodle/03_Moodle_Direct_V2/03_Instructors/PeerMark)

### **Assistance**

### **Faculty Technology Center**

[ftc@lsu.edu](mailto:ftc@lsu.edu) (225)578-3375, option 2 101 Frey Computing Services Center

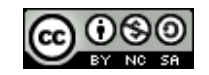